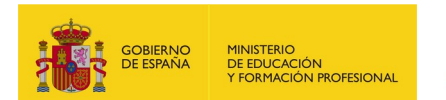

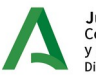

**Junta de Andalucía**<br>Consejería de Desarrollo Educativo<br>y Formación Profesional<br>Dirección General de Formación Profesion rormación Froiesional<br>rección General de Formación Profesional

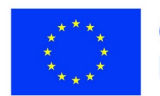

**Cofinanciado por** la Unión Europea

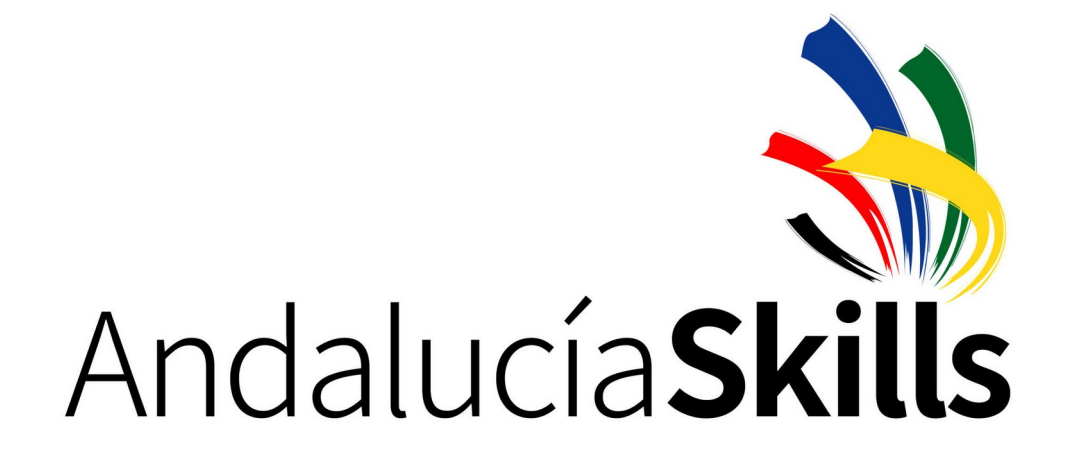

## **PLAN DE PRUEBAS**

**17.- Desarrollo Web**

**Módulo C**

**Desarrollo de elementos multimedia, usabilidad y accesibilidad**

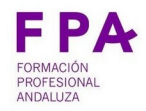

## DIRECCIÓN GENERAL DE FORMACIÓN PROFESIONAL

PLAN DE PRUEBAS - 17 Desarrollo Web - Módulo C

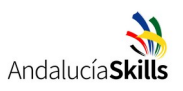

# Índice

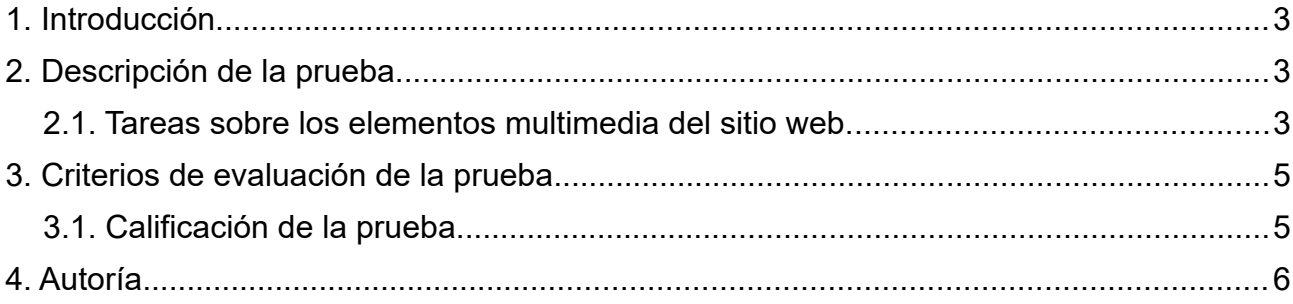

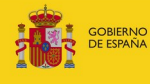

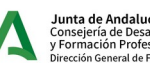

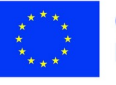

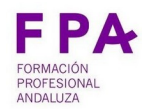

PLAN DE PRUEBAS - 17 Desarrollo Web - Módulo C

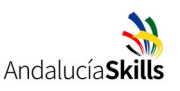

## <span id="page-2-2"></span>**1. Introducción**

Este documento establece el plan de pruebas del módulo C relacionado con insertar en el frontend del sitio web diferentes elementos multimedia, proporcionar una correcta usabilidad a los usuarios y una mayor accesibilidad.

El presente plan de pruebas está definido de acuerdo con las especificaciones contenidas en el documento de descripciones técnicas.

## <span id="page-2-1"></span>**2. Descripción de la prueba**

La organización del campeonato AndalucíaSkills necesita un sitio web donde almacenar las puntuaciones de los competidores y competidoras en las pruebas de cada especialidad y así generar un listado de quién obtendrá medalla de oro. Aprovechando la existencia de este sitio web, la organización ha pensado utilizarlo también para regalar premios entre los visitantes al campeonato. Para ello se facilitarán códigos con los que los visitantes puedan jugar a encontrar parejas y resultar ganadores de dichos premios.

## <span id="page-2-0"></span>**2.1. Tareas sobre los elementos multimedia del sitio web**

La portada del sitio web mostrará un campo de texto donde el visitante introducirá su código de participación. Una vez introducido pulsará el botón "Jugar", que será una imagen, el cual comprobará si dicho código es válido. Si el código no es válido, se lo indicará permitiendo introducir un nuevo código, y si es válido, pasará a jugar para conseguir el regalo. El listado de códigos válidos puedes introducirlo en el propio código fuente a modo de prueba.

Al pasar al juego, desaparecerá el campo de texto y el botón, apareciendo cuatro imágenes iguales y del mismo tamaño, 100x100 píxeles. El visitante pulsará en una de las imágenes y aparecerá la imagen que oculta. A continuación pulsará en una segunda imagen, apareciendo la imagen que oculta esta segunda imagen. Si las dos imágenes son iguales, se le indicará que ha resultado ganador. Si las dos imágenes son diferentes, se le indicará que no ha resultado ganador y se mostrarán las otras dos imágenes ocultas restantes para que se compruebe dónde estaban las parejas.

La imagen oculta se debe mostrar después de aplicar alguna animación a la imagen inicial.

Se debe mostrar al visitante un texto explicativo bajo las imágenes que indique cómo se juega.

Las imágenes ocultas deberán representar a diferentes especialidades del campeonato. Prepara al menos 5 imágenes diferentes, es decir de 5 especialidades, que tengan

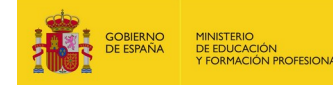

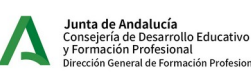

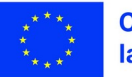

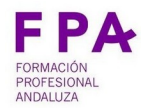

**DIRECCIÓN GENERAL DE FORMACIÓN PROFESIONAL**

PLAN DE PRUEBAS - 17 Desarrollo Web - Módulo C

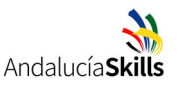

licencia de uso libre. Para cada imagen indica la fuente, es decir, la URL exacta desde donde se pueda comprobar que la imagen es libre, e indica también su licencia exacta. Incluye esta información bajo texto explicativo de cómo se juega.

Las especialidades del campeonato son las siguientes:

- Carpintería
- CNC Fresado
- Cocina
- Control industrial
- Cuidados auxiliares de Enfermería y Atención Sociosanitaria
- Desarrollo web
- Diseño Mecánico CAD
- Ebanistería
- Electrónica
- Escaparatismo y Visual Merchandising
- Estética
- **Floristería**
- Fontanería y calefacción
- Instalaciones eléctricas
- Jardinería paisajística
- Mecatrónica
- Panadería
- Peluquería
- Pintura del Automóvil
- Recepción Hotelera
- Refrigeración
- Robótica móvil
- Servicio de Restaurante y Bar
- Soldadura
- Tecnología de la moda
- Tecnología del automóvil
- TI Administración de Sistemas en Red

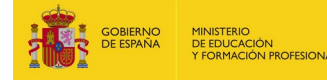

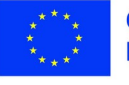

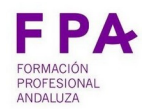

PLAN DE PRUEBAS - 17 Desarrollo Web - Módulo C

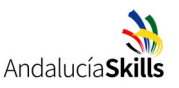

#### **Consideraciones generales**

Recuerda que podrás utilizar los lenguajes HTML5, CSS3 y JavaScript o cualquier framework que se base en estas tecnologías.

La página de inicio del sitio web debe nombrarse como "index.html".

#### **Entrega de la tarea**

Al finalizar la tarea crea en el pen drive que se te ha entregado una carpeta denominada "Módulo C" y copia lo siguiente:

• Carpeta que incluya el frontend del sitio web, en el que la página de inicio se nombre como "index.html".

Escribe en el plan de pruebas tu nombre y utiliza la tabla de calificación para marcar qué apartados has podido realizar completa o parcialmente y así facilitar su corrección. Entrega el plan de pruebas al jurado.

Mantén tu equipo encendido, con todos los servicios activos y el navegador abierto con la página de inicio de tu sitio web.

## <span id="page-4-1"></span>**3. Criterios de evaluación de la prueba**

Los criterios de evaluación de la prueba conforme a las especificaciones contenidas en el documento de descripciones técnicas son:

• Se ha insertado en el frontend del sitio web diferentes elementos multimedia y se le han aplicado diferentes efectos o animaciones según el tipo de elemento.

#### <span id="page-4-0"></span>**3.1. Calificación de la prueba**

La calificación del módulo se realizará mediante la siguiente tabla, recuerda marcar aquellos requisitos que has realizado, ya sea completa o parcialmente:

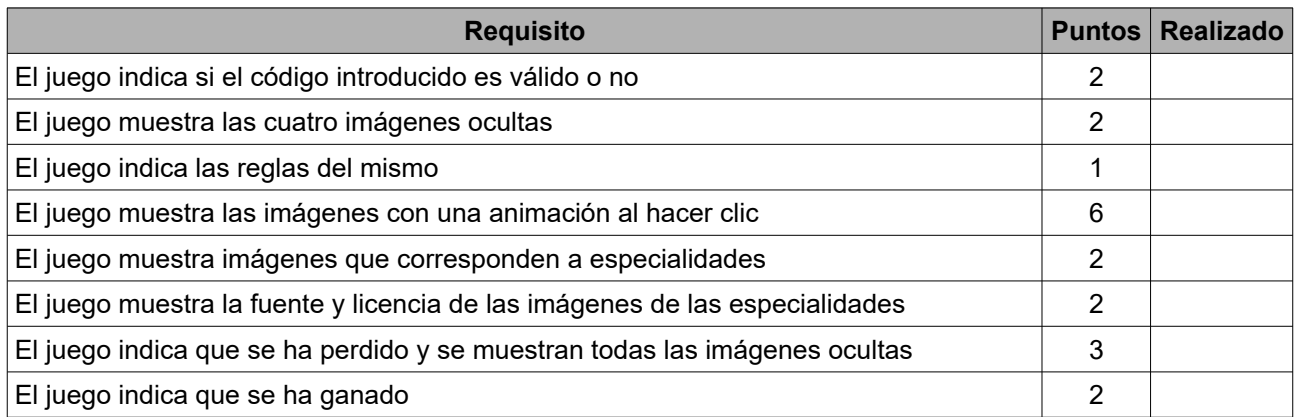

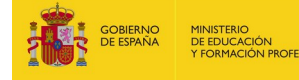

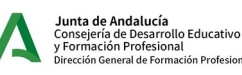

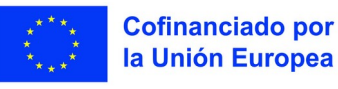

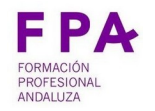

## **DIRECCIÓN GENERAL DE FORMACIÓN PROFESIONAL**

PLAN DE PRUEBAS - 17 Desarrollo Web - Módulo C

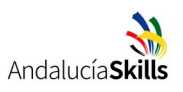

## <span id="page-5-0"></span>**4. Autoría**

Rafael Morales Márquez

Plan de Pruebas - Módulo C 1.1 (26 octubre 2023)

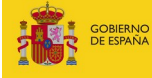

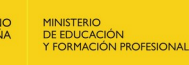

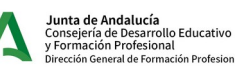

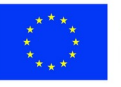

**Cofinanciado por** la Unión Europea